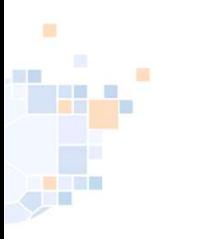

## Rücknahme eines Verlegungsantrags

Stand November 2023

1

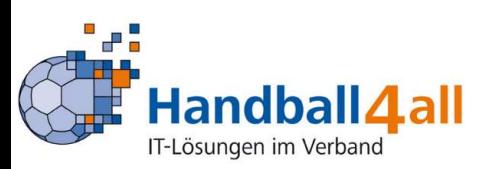

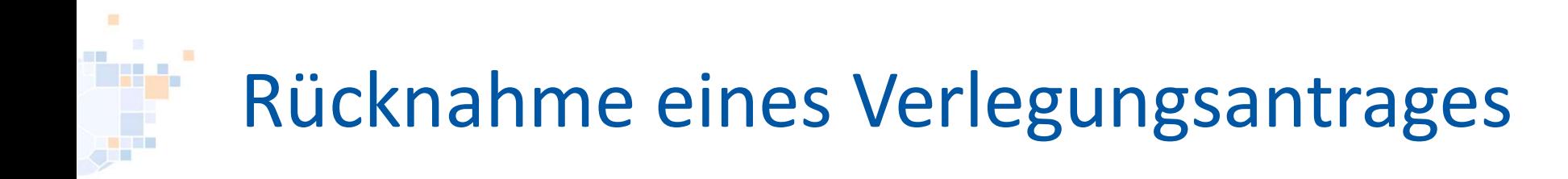

## Seit neuestem besteht für die Vereine die Möglichkeit einen Verlegungsantrag zurückzunehmen.

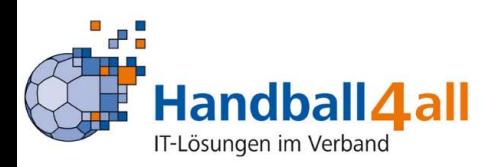

# Rücknahme eines Verlegungsantrages Rücknahme eines Verlegungsantrages<br>Auswahl des entsprechenden Antrages und anklicken des Buttons "Bearbeiten".<br>Antrages

#### Antrages

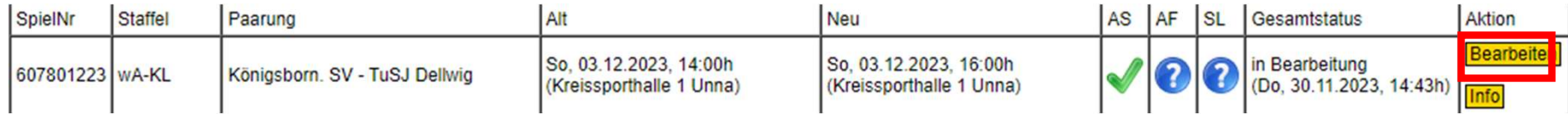

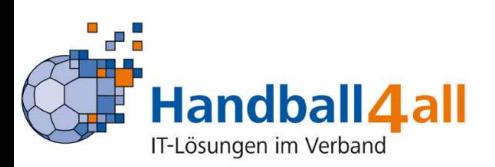

## Rücknahme eines Verlegungsantrages

Nun KANN man in das Feld "Begründung" einen Text eingeben, mit einem Klick auf den Button "Antrag zurückziehen" wird der Antrag zurückgezogen. Auf keinen Fall den Button "Änderung speichern" anklicken.

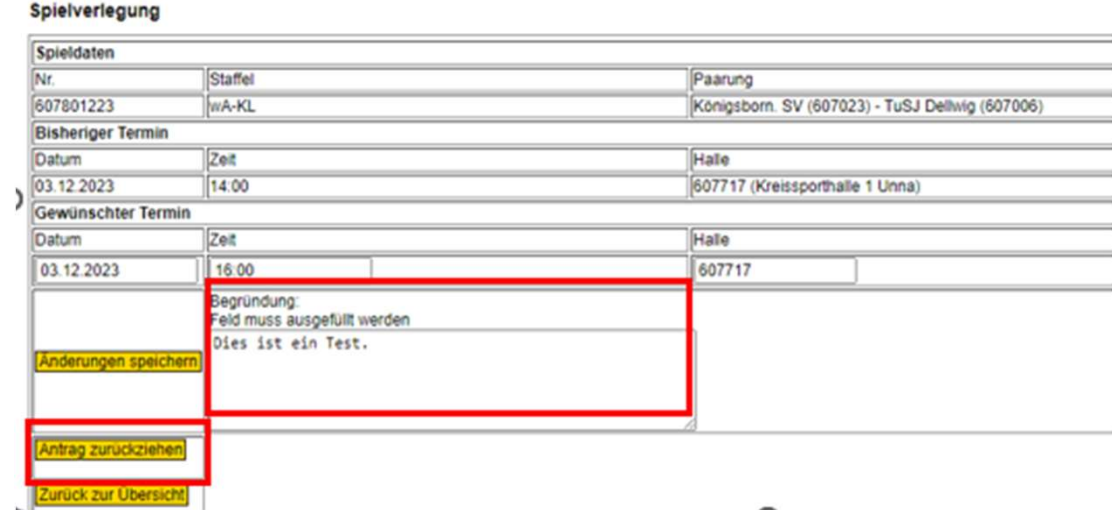

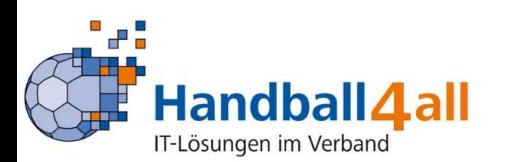

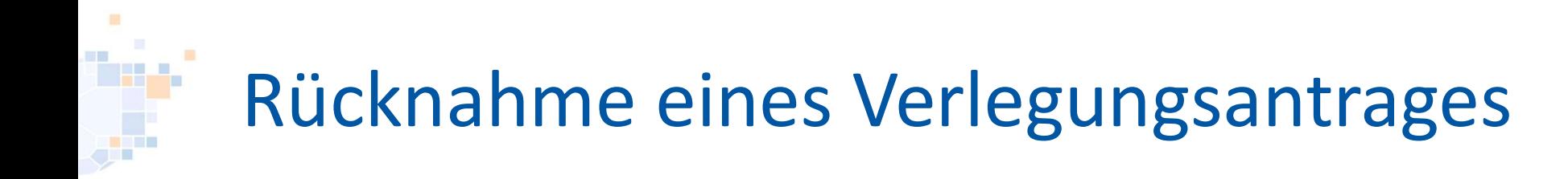

### Zum Abschluss bestätigt man im pop-up-Menü mit einem Klick auf "Ok" den Rückzug des Antrags.

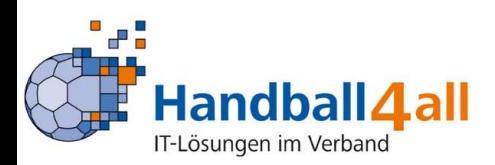